### **MANUAL**

## **TRANSCRIPTOMAS Quinua Quinua DE PROCEDIMIENTOS PARA ESTUDIOS DE** en en **TRANSCRIPTOMAS DE PROCEDIMIENTOS PARA ESTUDIOS DE**

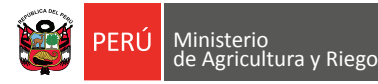

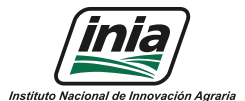

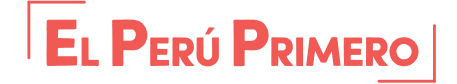

**"Desarrollo de marcadores genéticos asociados a la maduración temprana y tolerancia a sequía en quinua: herramientas para la selección de variedades modernas adaptadas al cambio climático"**

# **PROYECTO PI\_117**

**MINISTERIO DE AGRICULTURA Y RIEGO INSTITUTO NACIONAL DE INNOVACIÓN AGRARIA - INIA DIRECCIÓN DE DESARROLLO TECNOLÓGICO AGRARIO SUBDIRECCIÓN DE PRODUCTOS AGRARIOS**

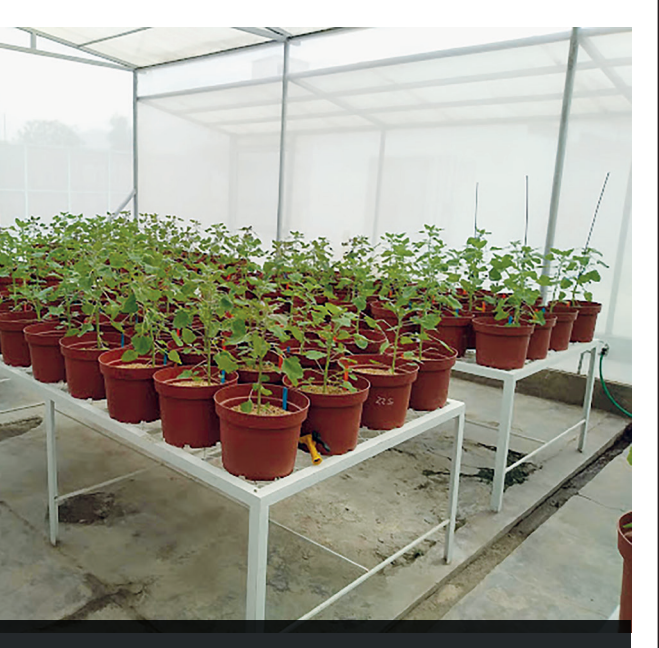

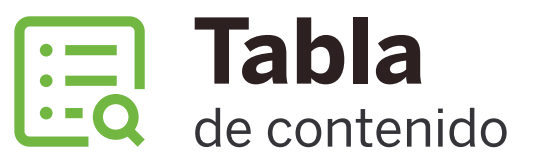

**Agradecimientos 5 Presentación 7 Descripción general del proyecto 8 Objetivo del proyecto 8 Problemática 9 Beneficiarios** 

- 1. **Evaluación y selección de accesiones d de maduración y/o tolerancia a sequía 10** 1.1 Material vegetal
	- 1.2 Prueba de germinación
- **2. Evaluación y selección de materiales de temprana 17**

2.1 Experimento en invernadero

- **3. Estudio de floración temprana 18**
- **4. Estudio de sequía en quinua 25** 4.1 Metodología
	- 4.2 Sistema de riego
- **5.** Estudio de transcriptoma mediante RNA Consideraciones para el estudio de transcriptomas
	- 5.1 Aislamiento de ARN total
	- 5.2 Metodologías para el aislamiento del ARN
	- 5.3 Protocolo de extracción de ARN a partir de pl
	- 5.4 Pruebas de calidad de ARN y cuantificación
	- 5.5 Secuenciamiento RNA-seq
	- 5.6 Análisis bioinformático
- **6. Referencias 56**

## **MANUAL**

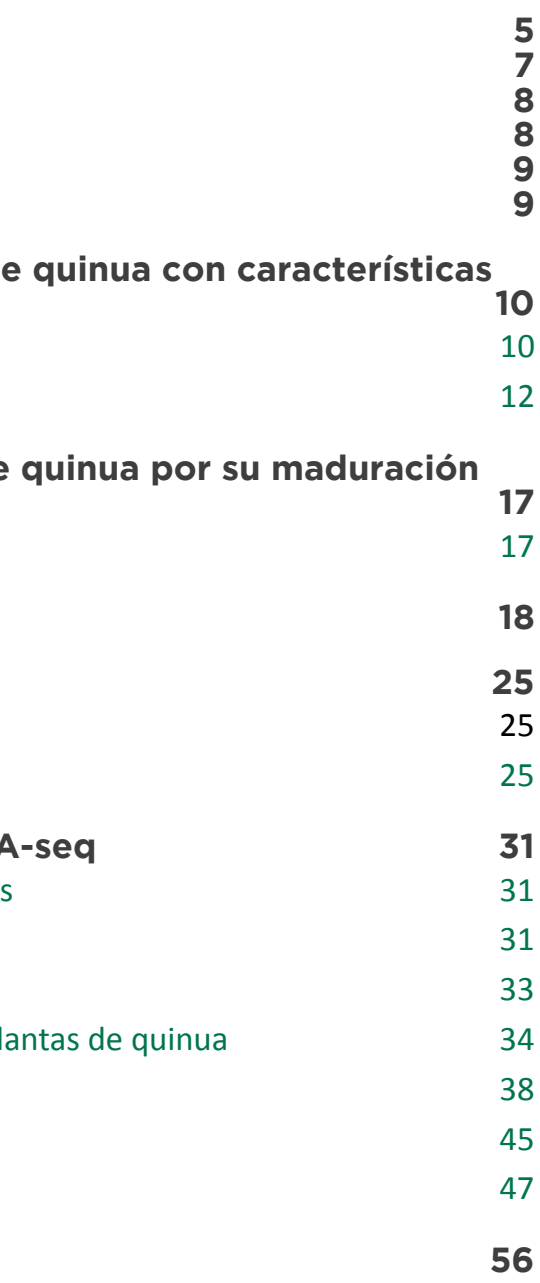

#### Manual de procedimientos para estudios de transcriptomas en quinua

Ministro de Agricultura y Riego **Ing. Jorge Luis Montenegro Chavesta** 

Viceministro de Desarrollo e Infraestructura Agraria y Riego **Econ. Carlos Alberto Ynga La Plata** 

Viceministra de Políticas Agrarias **Econ. Paula Rosa Carrión Tello** 

Jefe del INIA **Jorge Luis Maicelo Quintana, Ph. D.**

© Instituto Nacional de Innovación Agraria-INIA

#### **Proyecto PI\_117**

"Desarrollo de marcadores genéticos asociados a la maduración temprana y tolerancia a sequía en quinua: herramientas para la selección de variedades modernas adaptadas al cambio climático"

**Elaboración de contenido:**  Blgo. Manuel Fernando Serna Chumbes

#### **Equipo técnico:**

Blgo. Manuel Fernando Serna Chumbes Ing. M.Sc. Julio Olivera Ing. Carol Alejos Asencio Tec. Samuel Torres Ing. Gabriela Elena Koc Sánchez

#### **Editado por:**

Instituto Nacional de Innovación Agraria - INIA Equipo Técnico de Edición y Publicaciones Av. La Molina 1981, Lima- Perú (51 1) 240-2100 / 240-2350 www.inia.gob.pe

**Editor general:** Eliana Alviárez Gutierrez, M.Sc.

#### **Revisión de contenido:**

Betty Flores Gonzales Heillen Calderón Castillo Gabriela Salazar Alvarez

Hecho el Depósito Legal en la Biblioteca Nacional del Perú N° 2020-01183 Prohibida la reproducción de este libro por cualquier medio, total o parcialmente, sin permiso expreso.

**Diseño y diagramación:**  Abner Fernando Mio Torrejón Luis Carlos Arévalo Mercado Jeams Lopez Acaro

**Publicado:**  Febrero, 2020

**Primera edición:**  Febrero, 2020

**Tiraje:**  1 000 ejemplares

#### **Impreso en:**

**Nombre de la imprenta:** Vayu Advertising & Communications SAC **RUC:** 20604037361 **Teléfono:** 964389548 **Dirección:** De los ingenieros 110 Dpto. 102 - Surco **E-mail:** ventas@vayucomunicaciones.com

**ISBN**:

978-9972-44-048-9

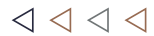

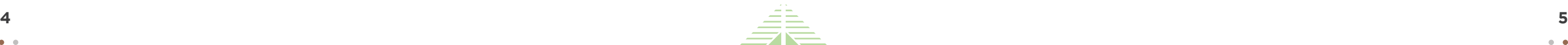

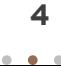

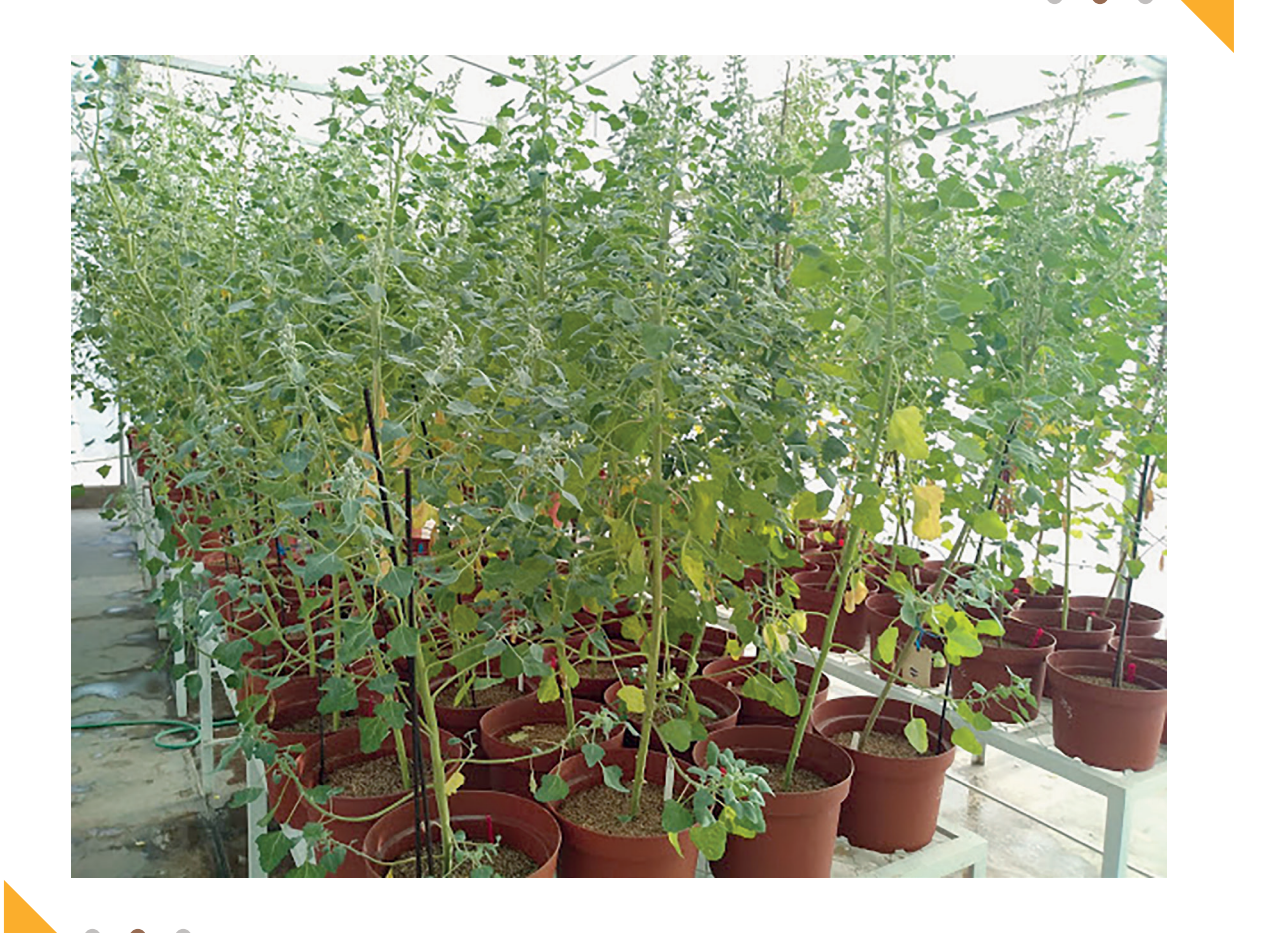

### **Agradecimientos**

Al Programa Nacional de Innovación Agraria (PNIA) por la oportunidad de financiar este proyecto de investigación adaptativa que permitirá aumentar el conocimiento genético de este cultivo, proporcionando novedosas herramientas para la generación de nuevas variedades que hagan frente a las diferentes condiciones ambientales.

A la Dirección de Desarrollo Tecnológico Agrario del Instituto Nacional de Innovación Agraria (INIA) por hacer posible este tipo de investigación.

Al Ing. Juan Loayza Valdivia, por la gestión realizada de inicio del proyecto.

A los profesionales del INIA: Ing. Rigoberto Estrada, Bglo. Wilber Cruz y al Ing. Vidal Apaza, quienes apoyaron en el desarrollo del proyecto, proporcionando material genético, información sobre el cultivo y aportando con su experiencia y conocimientos, también al Ph.D. Juan Daniel Montengro por su apoyo en los análisis bioinformáticos.

A la Ing. Gabriela Koc Sánchez líder del proyecto, por su apoyo en la gestión para la ejecución del proyecto.

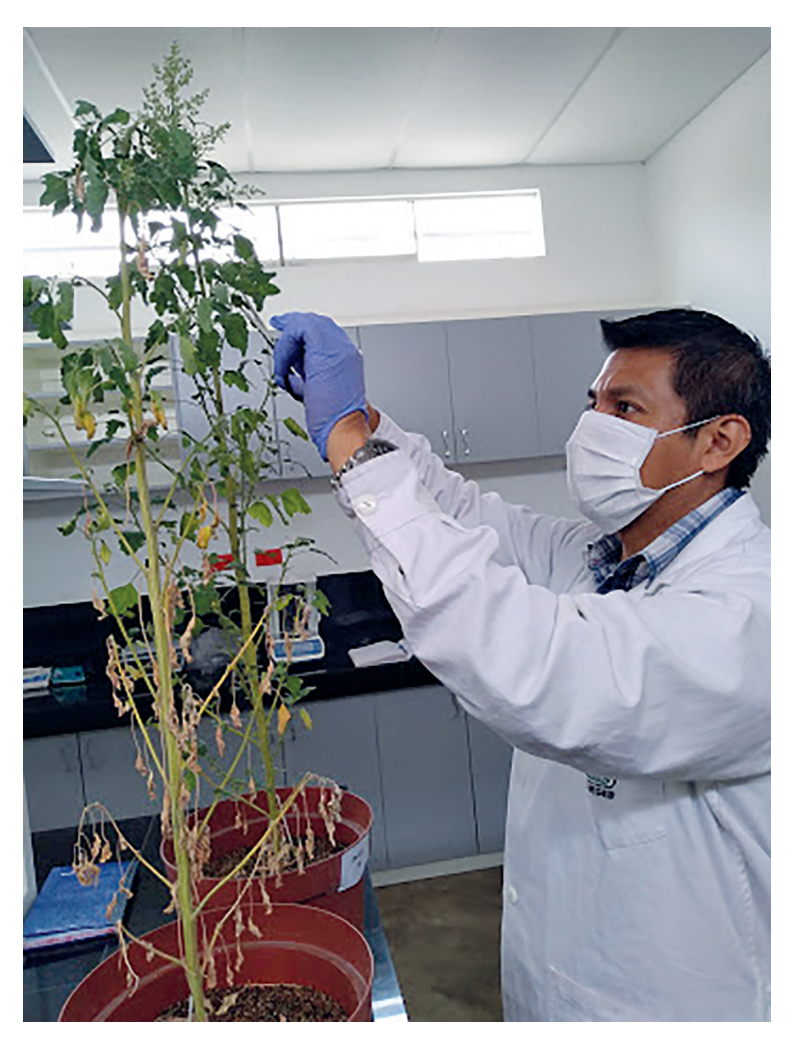

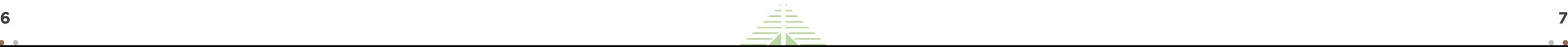

 $\triangleleft$   $\triangleleft$   $\triangleleft$   $\triangleleft$ 

### **Presentación**

En la actualidad el cambio climático viene incrementando sus efectos como consecuencia de las actividades antropogénicas del hombre. A consecuencia de ello, en los últimos años el proceso de deglaciación se ha incrementado en un 20 %, afectando los cultivos y el acceso a los alimentos. La agricultura en Sudamérica es muy susceptible a los factores climáticos perjudicando principalmente a los pequeños y medianos productores, ya que se incrementa el costo de producción de los cultivos. Una alternativa para mejorar la producción es el desarrollo de nuevas variedades adaptadas al cambio climático con caracteres que permitan reducir los tiempos de cosecha y sean tolerantes a factores abióticos como la sequía.

Bajo este contexto, se formuló el proyecto 117 PI, cuyas actividades desarrolladas permitieron generar protocolos y validar metodologías, los cuales son plasmados en esta publicación como una guía para estudios similares de transcriptómica en plantas.

La quinua, es una especie de origen Altoandino y presenta un alto contenido de proteínas y aminoácidos, características que le han permitido ser considerada como un súper grano que contribuye a la seguridad alimentaria. En los últimos años la producción de quinua peruana ha sido sostenida, pero los cambios climáticos que se vienen presentando y que se acrecentarán en un futuro, presenta la necesidad del desarrollo de nuevas variedades adaptadas a los nuevos escenarios climáticos. Para la generación de nuevas variedades con características de importancia agraria y comercial es importante conocer la genética de este cultivo, identificar los genes que están presentes y que son responsables de otorgarle una o varias características deseadas, buscando utilizarlos en programas de mejoramiento genético con selección asistida por marcadores moleculares, permitiendo tener las nuevas variedades en menor tiempo y a menor costo, a comparación del mejoramiento clásico.

Gracias al avance de la genética y las últimas tecnologías de secuenciamiento ahora es posible secuenciar genomas en un corto tiempo, permitiendo conocer los patrones genéticos de una especie determinada e identificar los genes que se expresan o activan frente a una determinada respuesta. La identificación de estos genes se realiza utilizando diversas herramientas computacionales que nos permiten analizar un gran volumen de información genética, y mediante el uso de algoritmos específicos, nos revelan la presencia de estos genes.

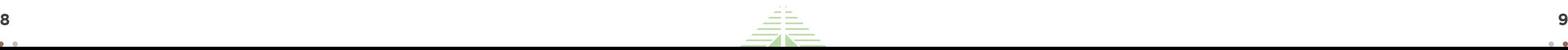

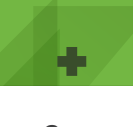

El proyecto está comprendido en el área de biotecnología y recursos genéticos, específicamente en investigación adaptativa enfocada a granos andinos (quinua).

### **Descripción general del proyecto**

## **Objetivo del proyecto**

Identificar un set de marcadores genéticos asociados a la maduración temprana y/o tolerancia a condiciones de sequía en quinua.

Aislar el ARN total de las plantas para su secuenciación e identificar los genes candidatos asociados a la precocidad y/o tolerancia a sequía. Los resultados obtenidos permitirán brindar los primeros pasos para la asistencia genética en el programa de mejoramiento en quinua.

### **Problemática**

Los efectos negativos del cambio climático disminuyen la producción y rendimiento de la quinua. Las condiciones climáticas que más influyen en el cultivo son la temperatura, la ausencia de lluvias y consecuentemente la sequía, factores que vienen ocasionando pérdidas económicas a los agricultores peruanos.

### **Beneficiarios**

Los resultados del proyecto beneficiarán primeramente a la comunidad científica, ya que se contará con una lista de genes candidatos que podrán ser aplicados a programas de mejoramiento genético; en segundo lugar, se beneficiarán los agricultores del Perú quienes dependen del cultivo de quinua, puesto que en un mediano plazo podrán contar con nuevas variedades de quinua precoces y tolerantes a sequía.

l ÷

#### **Instituto Nacional de Innovación Agraria Manual de procedimientos para estudios de transcriptomas en quinua**

÷

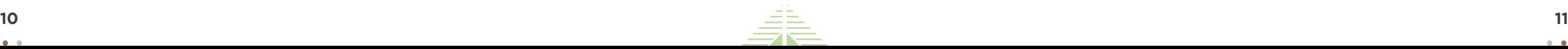

### **1. Evaluación y selección de accesiones de quinua con características de maduración y/o tolerancia a sequía**

Para la identificación de genes relacionados a una característica en especial, es importante seleccionar bien el material con el que se va a trabajar y los tratamientos a los cuales serán sometidos, con la finalidad de que los genes puedan expresarse en caso de encontrarse presentes en dicho material.

En este manual se están tomando los experimentos y resultados del proyecto como una guía referencial.

La quinua presenta una gran variabilidad genética en la que se puede encontrar un gran número de genes de interés para la agricultura. Es importante conocer el origen del material genético, su estabilidad, las cruzas de las que provienen, año que fue liberada la variedad mejorada o si son variedades nativas; esta información resulta vital en los análisis posteriores.

Durante el desarrollo de las actividades del proyecto se contaron con 38 accesiones de quinua nacionales y 3 procedentes de otros países (Tabla 1).

#### 1.1 Material vegetal

En cuanto al material genético, se contó con 41 accesiones de quinua donde se incluyó una variedad de Estados Unidos: Redhead, una variedad precoz de alto rendimiento, desarrollada a partir de introducciones sudamericanas en la década de los 80´s, su panoja es de color rojo rosáceo, con semillas blancas. Las semillas fueron obtenidas por la empresa Wild Garden Seed, adicionalmente se contó con dos variedades de Bolivia.

Sin embargo, la mayoría de las semillas provienen de los departamentos de Puno (20), Junín (6), Cusco (11) y Lima (2), y fueron proporcionadas por el Programa de Innovación Agraria en Cultivos Andinos.

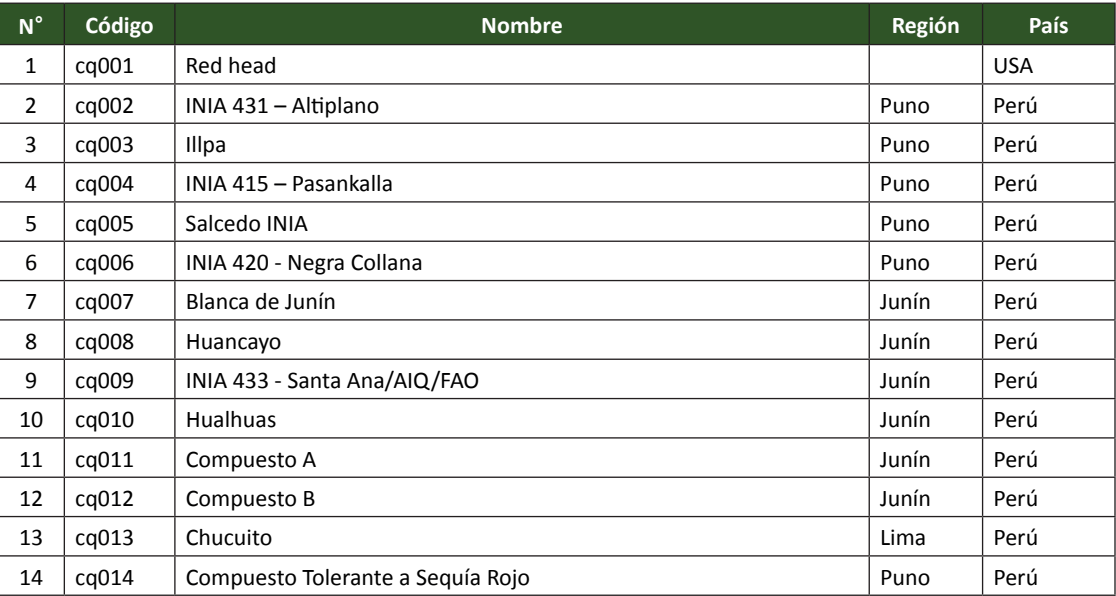

Tabla 1. *Lista del material genético de quinua utilizado*

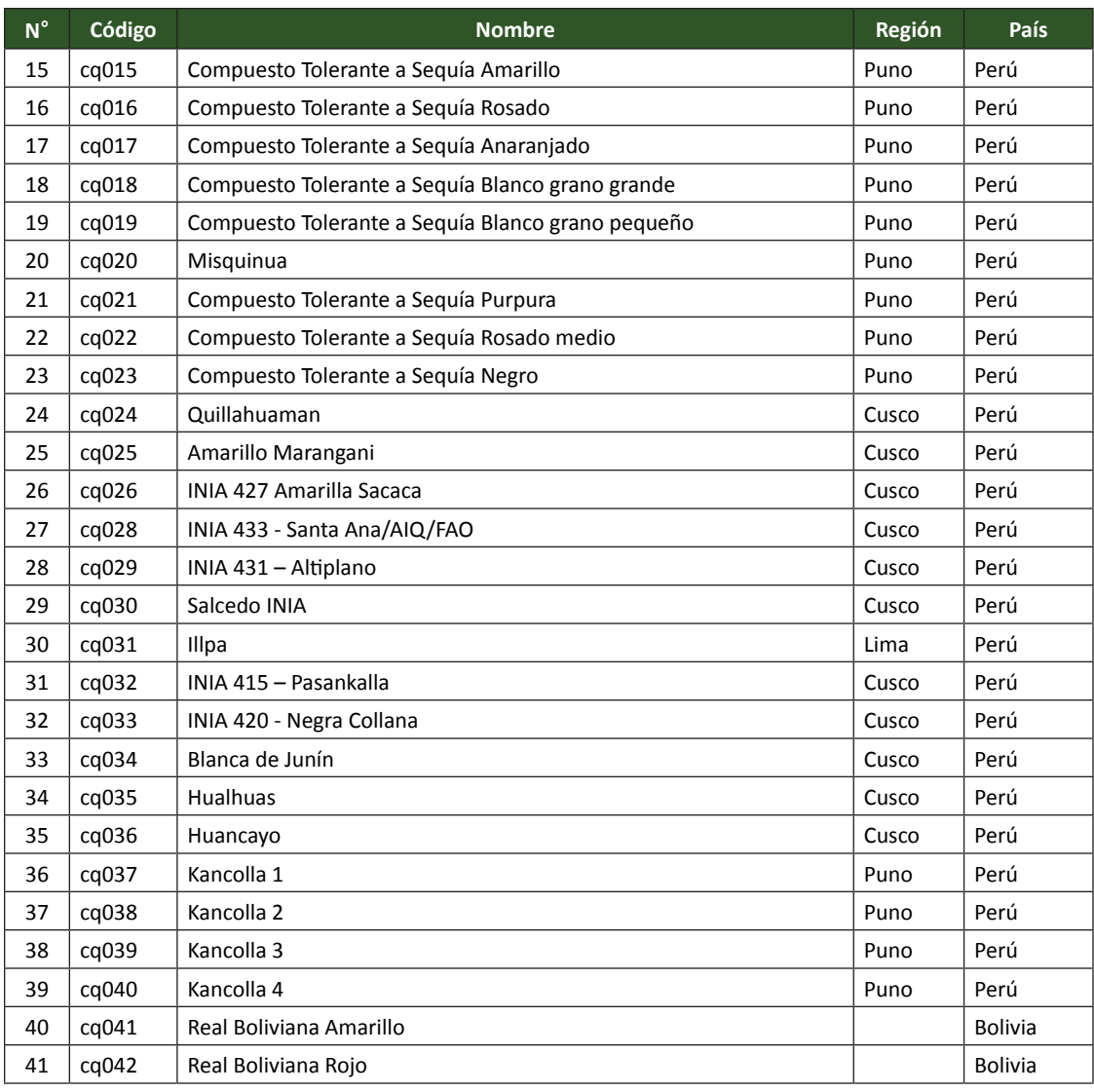

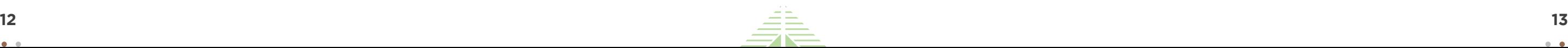

En algunos casos se cuenta con material duplicado y líneas avanzadas, las cuales son productos de cruzamiento y son consideradas como materiales élites, por lo que es importante tener una buena codificación y mantenerla en todas las etapas del estudio.

#### 1.2 Prueba de germinación

Las semillas de quinua antes de ser sembradas en macetas deben ser evaluadas para determinar su porcentaje de germinación, esto nos indicará la viabilidad de cada material en estudio, información que será útil en los análisis posteriores.

#### **Metodología**

En una mesa de trabajo, desinfectar las semillas con lejía al 10 %, colocarlas en un recipiente por un espacio de 30 segundos en agitación constante, luego semillas enjuagar con agua destilada estéril en otro recipiente con el fin de eliminar la lejía, después de esto colocar 10 semillas por variedad en placas petri cubiertas con discos de papel toalla y humedecidas con agua destilada (Figura 1). Posteriormente, colocar a temperatura ambiente en oscuridad, se puede hacer uso de una incubadora si se dispone. Evaluar las semillas a los 5 días cuando se observe inicios de germinación (Figura 2).

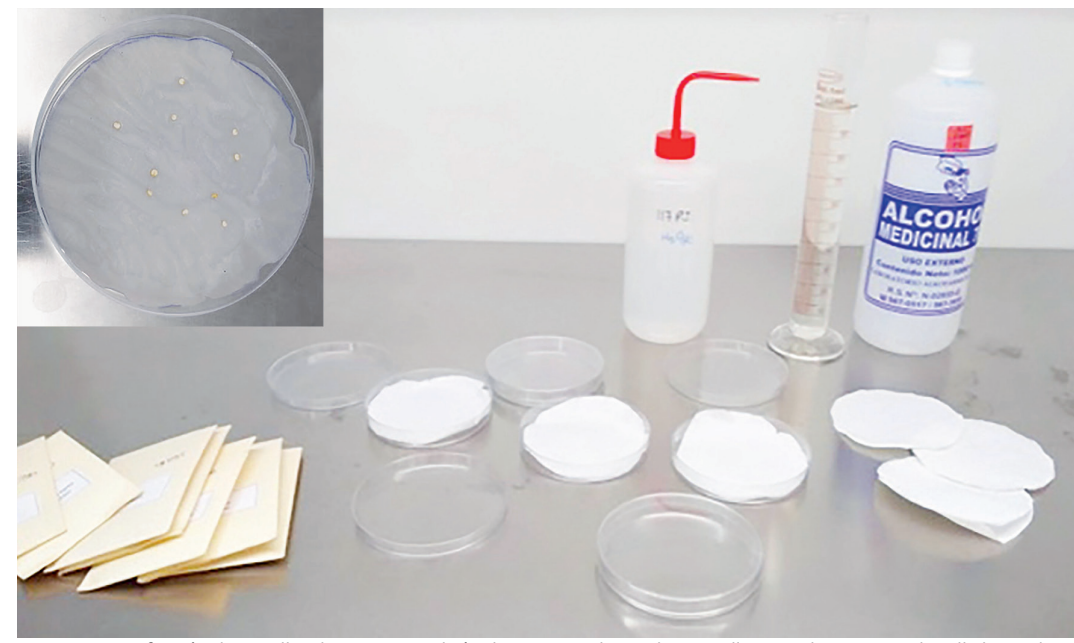

*Figura 1.* Desinfección de semillas de quinua con lejía al 10 %. Se colocan diez semillas por placa en papel toalla humedecida con agua destilada hasta su germinación.

Los resultados indican que en promedio, el mayor porcentaje de germinación fue de 96.8 % y el menor porcentaje de germinación fue de 2.38 % (<2 accesiones), siendo las variedades Bolivianas (Real boliviana roja y Real boliviana amarilla) las que tuvieron el menor porcentaje de germinación, mientras que la mayoría de las variedades peruanas llegaron al 100 %. De tal manera que de las 41 muestras de quinua estudiadas, 32 de ellas germinaron al 100 % lo que equivale al 76.19 % del total del porcentaje de germinación. Por otro lado, las de menor porcentaje de germinación fueron las quinuas Bolivianas que solo germinaron entre 40 % y 50 % respectivamente, representando el 2.38 % del total de las muestras evaluadas (Figura 3).

Por lo tanto, se considera que las semillas proporcionadas por el Programa Nacional de Granos Andinos son de buena calidad, pues la mayoría cuenta con un alto porcentaje de germinación y la metodología empleada para los ensayos se considera como adecuada.

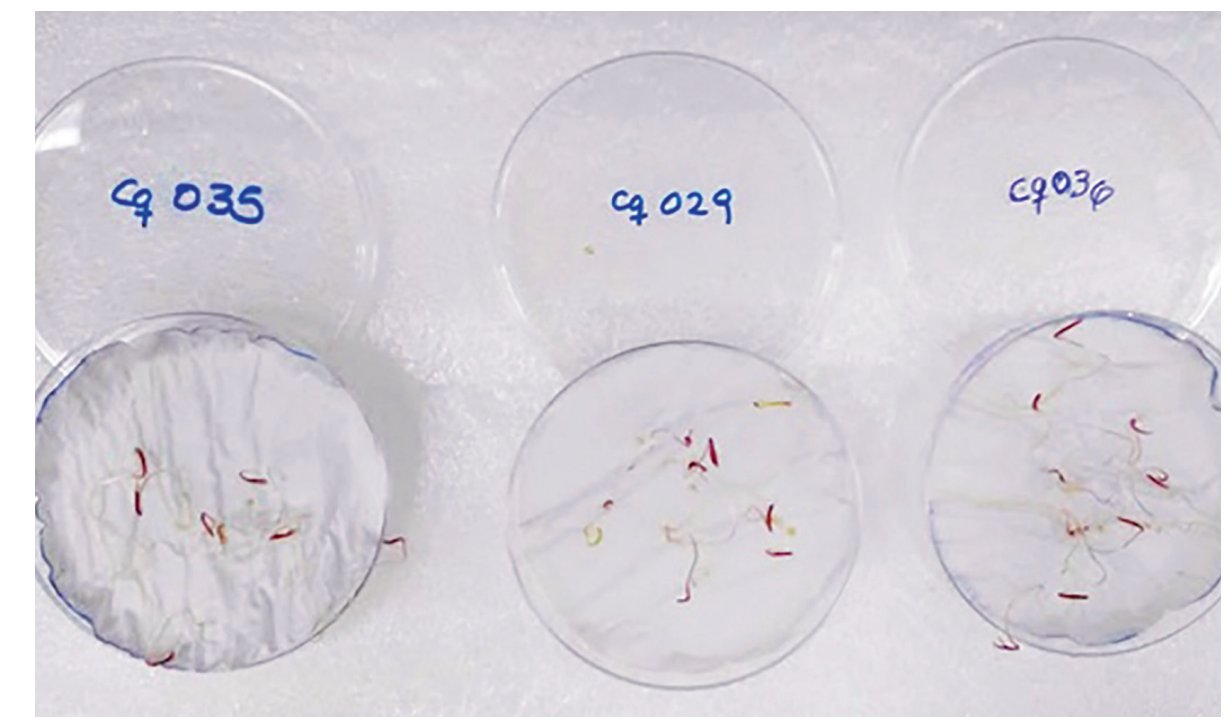

*Figura 2.* Germinación de las semillas de quinua a los cinco días de incubación.

÷ ÷

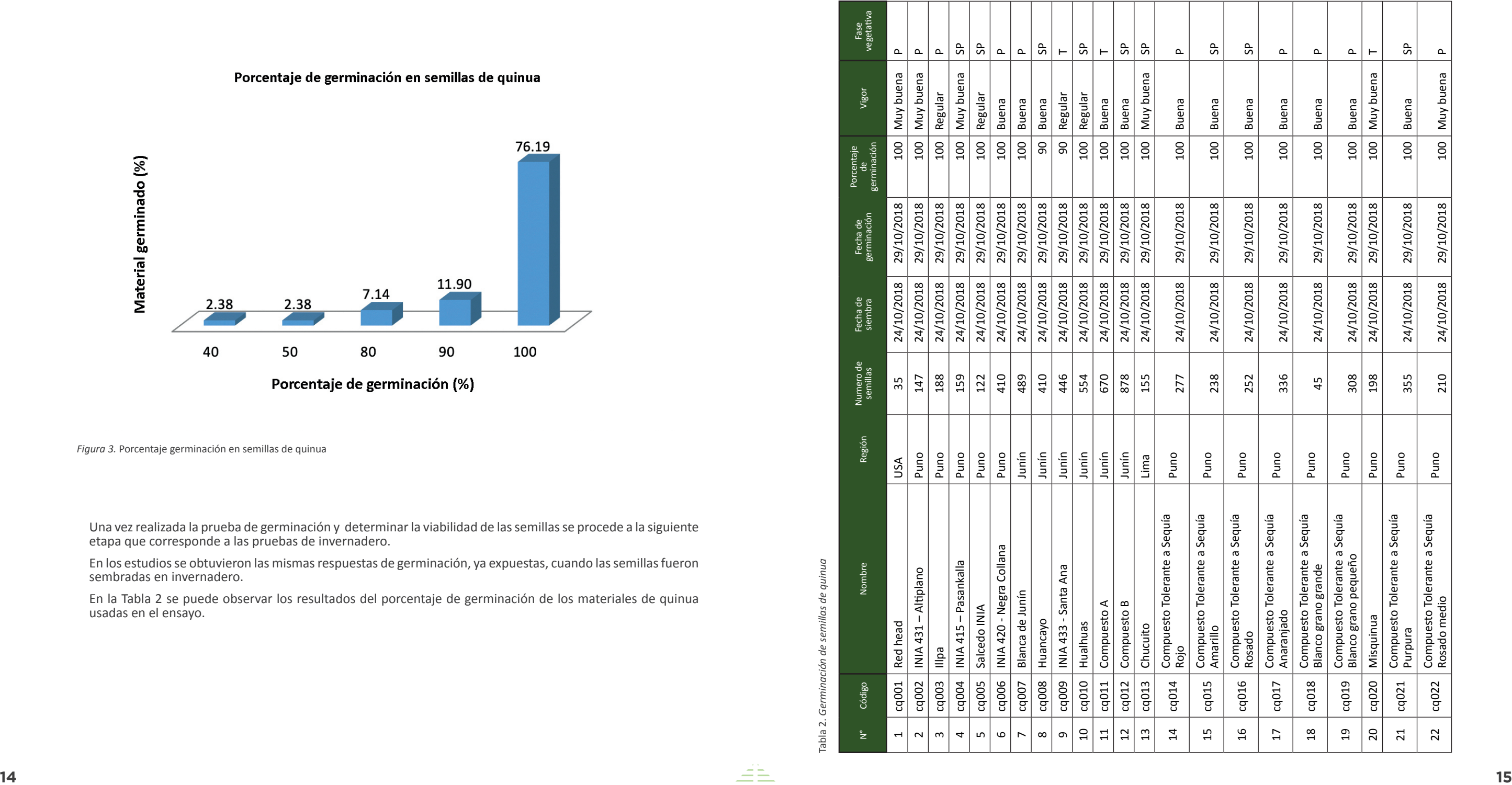

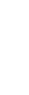

÷

l ÷

 $\overline{\nabla}$  $\overline{\nabla}$ 

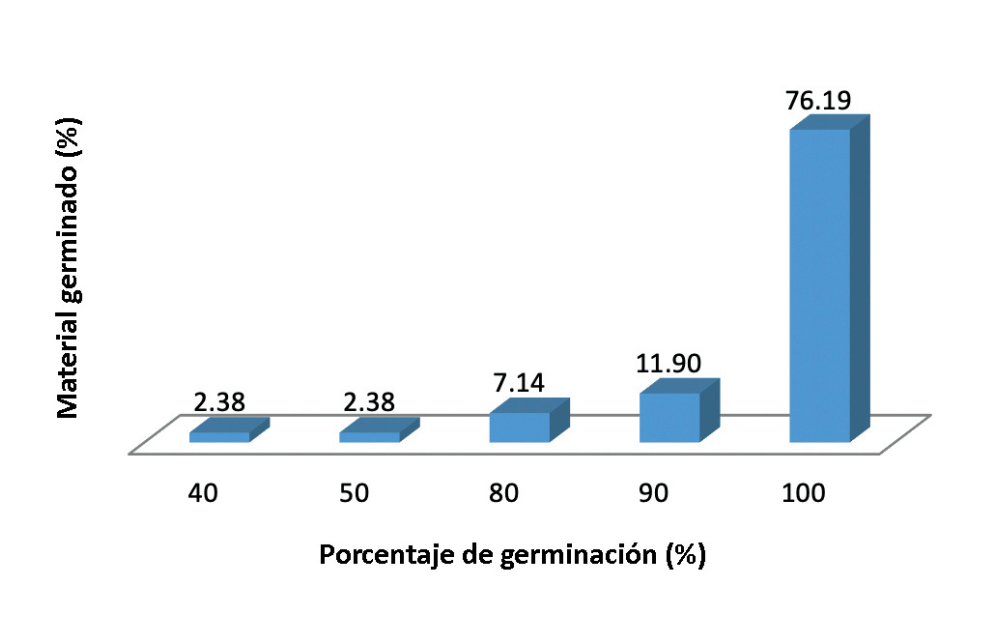

*Figura 3.* Porcentaje germinación en semillas de quinua

Una vez realizada la prueba de germinación y determinar la viabilidad de las semillas se procede a la siguiente etapa que corresponde a las pruebas de invernadero.

En los estudios se obtuvieron las mismas respuestas de germinación, ya expuestas, cuando las semillas fueron sembradas en invernadero.

En la Tabla 2 se puede observar los resultados del porcentaje de germinación de los materiales de quinua usadas en el ensayo.

## **2. Evaluación y selección de materiales de quinua por su maduración temprana**

Para la evaluación y selección de quinua es necesario contar con un invernadero que tenga las condiciones básicas de: luz ambiental, agua, desagüe y mesas o plataformas donde se coloquen las macetas. En nuestro caso los experimentos se realizaron en el invernadero del Centro Experimental del INIA localizado a 12° 4' 36,03'' S y 76° 56' 42,857'' O, con una altitud de 112 m, el cual fue acondicionado para las plantas de quinua.

#### 2.1 Experimento en invernadero

Se aplicó un Modelo Aditivo Lineal (MAL), común en experimentos en invernaderos,  $Yi = \mu + Ti + Eii$ , donde  $\mu$  representa el efecto común a todas las observaciones,  $Ti$  el efecto del tratamiento y  $Eij$  el efecto del error experimental.

Este experimento se trabajó con 41 muestras de quinua las cuales fueron sembradas en macetas de 22 cm de altura por 29 cm de diámetro, como sustrato se utilizó vermiculita (aproximadamente 280 g/maceta), posteriormente se añadió vermiculita de forma progresiva dependiendo de la necesidad de la planta.

#### Diseño experimental

El diseño experimental abarcó trabajar con 6 réplicas, para tener mayor solidez en los análisis estadísticos, en nuestro caso se llegó a un total de 246 macetas (Figura 4). En cada maceta se sembraron 5 semillas de la misma accesión, posteriormente a los 27 dds (días después de la siembra) se seleccionó un solo material de las 6 réplicas como criterio de uniformidad.

#### Sistema de riego

Al inicio del riego se adicionó agua de grifo, aproximadamente 200 ml/maceta, hasta la primera semana, luego se adicionó 100 ml de solución hidropónica cada 48 horas hasta el punto de saturación de campo (capacidad de retención de agua del suelo).

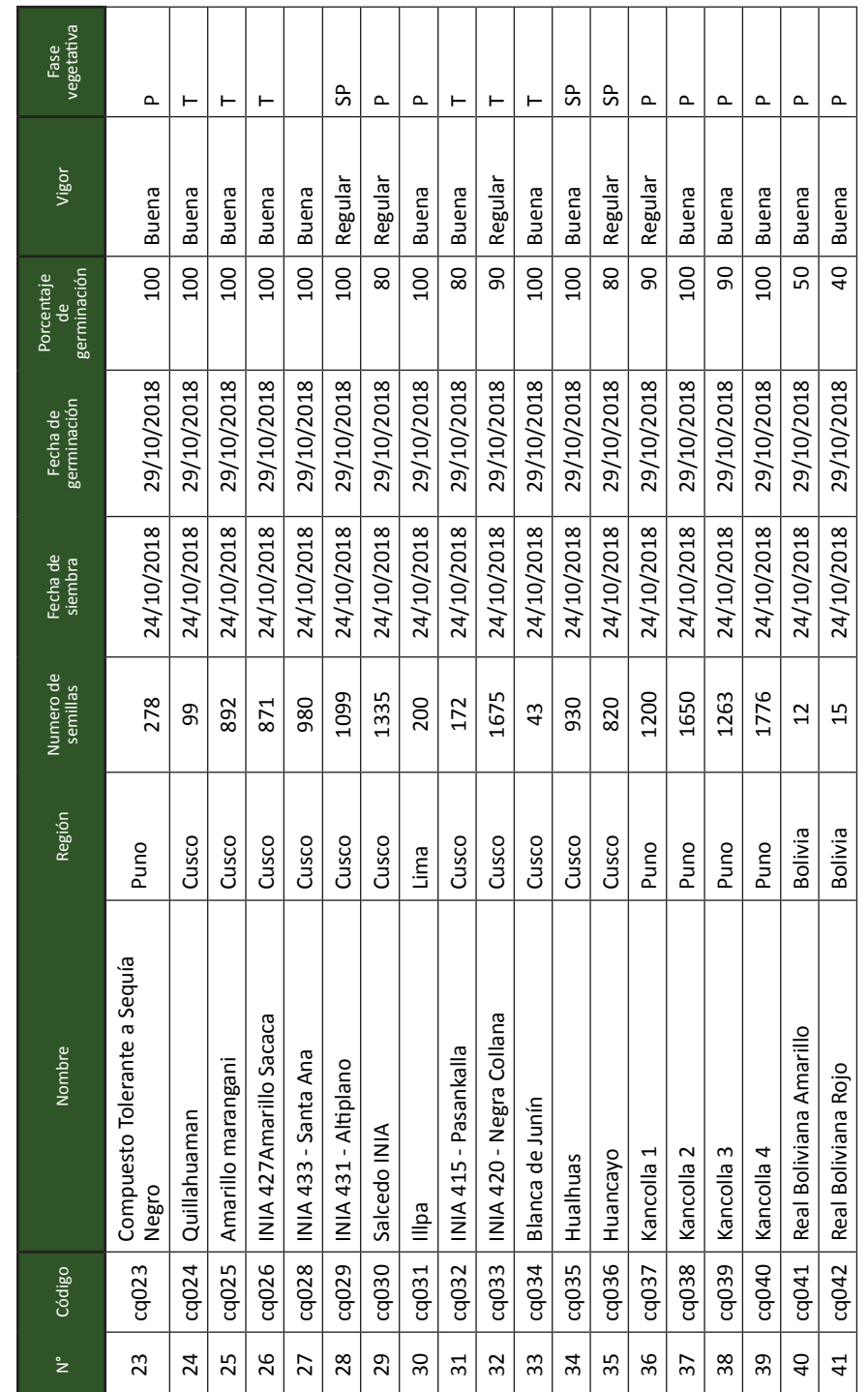

ecoz SP = semiprecoz precoz<br>semipr<br>tardía = precoz = tardía  $\mathbf{H}=\mathbf{H}=\mathbf{H}$ 

ല ഗ $\vdash$ 

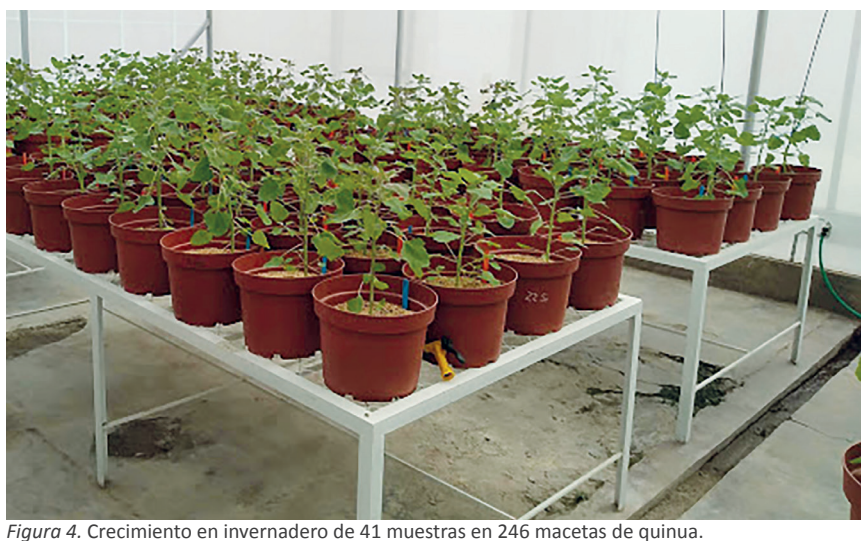

l ÷

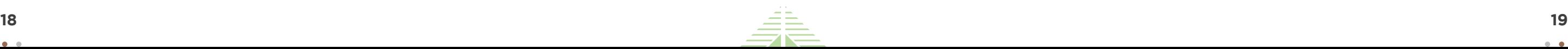

### **3. Estudio de floración temprana**

La floración es uno de los procesos clave en el ciclo vital de una planta debido a que inicia su fase adulta (reproductiva). El estudio de los mecanismos reguladores de la floración ha sido crucial para entender este proceso y poder desarrollar herramientas biotecnológicas con beneficios para la agricultura; sin embargo, estas características son muy poco estudiadas, lo que se sabe es que la floración es un rasgo complejo controlado por múltiples genes, siendo responsable de impactos considerables en la adaptabilidad, biomasa y en el valor económico de los cultivos (Corbesier et al., 2007).

En *Arabidopsis thaliana* se han identificado diferentes genes en el estudio de las vías de fotoperiodo, vernalización y vías autónomas (Amasino, 2010; Corbesier et al., 2007). En la ruta del fotoperiodo hay genes que controlan el tiempo de floración en respuesta a los cambios estacionales en la duración del día. Los dos genes principales que responden al fotoperiodo en esta planta son: CONSTANS (CO) y FLOWERING LOCUS T (FT), estos son vitales en la regulación de la floración (Corbesier et al., 2007; Michaels et al., 2005). En *Arabidopsis*, la proteína GIGANTEA (GI), un gen implicado en el control del ritmo circadiano, activa la expresión del gen CO; el papel de la proteína CO en la floración es activar el gen FT que promueve la floración.

En el caso de la quinua aún hay poca información de los genes involucrados en el proceso de floración, es por ello que en el proyecto se identificaron genes candidatos involucrados en este proceso.

Es importante tomar datos fenológicos durante el desarrolo del experimento de las diferentes etapas del desarrollo de la planta hasta la formación de granos.

Para el estudio de floración se realizaron evaluaciones desde el día de emergencia de la plántula hasta la formación de granos. A continuación, se describen los estados fenológicos utilizados en este estudio, para ser tomados en cuenta en posteriores experimentos, descritos por Mujica et al. (2014):

#### a. Emergencia:

Cuando los cotiledones aún unidos, emergen del suelo a manera de una cabeza de fósforo y es distinguible solo cuando uno se pone al nivel del suelo, ocurre de los 5 a 6 días después de la siembra en condiciones adecuadas de humedad.

#### b. Hojas cotiledonales:

Los cotiledones emergidos se separan y muestran las dos hojas cotiledonales extendidas de forma lanceolada angosta, ocurre de los 7 a 10 días de la siembra.

#### c. Dos hojas verdaderas:

Fuera de las dos hojas cotiledonales aparecen dos hojas verdaderas extendidas que ya tienen forma romboidal, con nervaduras claramente distinguibles y el siguiente par de hojas se encuentran en botón foliar, ocurre de los 15 a 20 días de la siembra.

#### d. Cuatro hojas verdaderas:

Cuando se observan dos pares de hojas verdaderas completamente extendidas y aún se nota la presencia de las hojas cotiledonales de color verde, encontrándose en botón foliar las siguientes hojas del ápice de la plántula e inicio de formación de botones en las axilas del primer par de hojas; ocurre de los 25 a 30 días después de la siembra.

#### e. Seis hojas verdaderas:

Se observan tres pares de hojas verdaderas extendidas, tornándose de color amarillento, las hojas cotiledonales se muestran algo flácidas, se notan las hojas axilares desde el estado de formación de botones hasta el inicio de apertura de botones del ápice a la base de la plántula, esta fase ocurre de los 35 a 45 días de la siembra.

#### Ramificación:

Se notan 8 hojas verdaderas extendidas así como la extensión de las hojas axilares hasta la tercera fila de hojas en el tallo, las hojas cotiledonales se caen y dejan cicatrices claramente notorias en el tallo, también se observa la presencia de la inflorescencia protegida por las hojas sin dejar al descubierto la panoja, ocurre de los 45 a 50 días de la siembra.

#### g. Inicio de panojamiento:

La inflorescencia va emergiendo del ápice de la planta, observándose alrededor aglomeraciones de hojas pequeñas con bastantes cristales de oxalato de calcio, las cuales van cubriendo a la panoja en sus tres cuartas partes. Ocurre de los 55 a 60 días de la siembra; así mismo, se puede ver amarillamiento del primer par de hojas verdaderas (hojas que dejaron de ser fotosintéticamente activas), además se produce una fuerte elongación y engrosamiento del tallo.

#### h. Panojamiento:

La inflorescencia sobresale con mucha nitidez por encima de las hojas superiores, notándose los glomérulos de la base de la panoja, los botones florales individualizados y sobre todo los apicales que corresponderán a las flores pistiladas. Esta etapa ocurre de los 65 a 70 días.

#### i. Inicio de la floración:

Se da cuando las flores hermafroditas apicales de los glomérulos conformantes de la inflorescencia se encuentran abiertas, mostrando los estambres separados de color amarillento, ocurre de los 75 a 80 días de la siembra.

#### Floración:

El 50 % de las flores de la inflorescencia se encuentran abiertas, esto ocurre de los 90 a 100 días de la siembra.

#### k. Grano lechoso:

Son los frutos que al ser presionados entre las uñas de los dedos pulgares, explotan y dejan salir un líquido lechoso, ocurre de los 100 a 130 días de la siembra.

#### l. Grano pastoso:

Son los frutos que al ser presionados presentan una consistencia pastosa de color blanco, ocurre de los 130 a 160 días de la siembra.

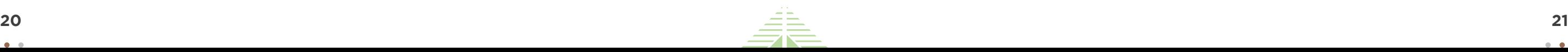

#### m. Madurez fisiológica:

La fase en que la planta completa su madurez, se reconoce cuando los granos al ser presionados por las uñas presentan resistencia a la penetración, ocurre de los 160 a 180 días de la siembra (Figura 5).

Para este estudio se seleccionó una variedad de quinua precoz (Red head cq001), la cual tuvo su inicio de floración en un promedio de 46.3 días y una maduración a los 73.7 días promedio mientras que, la variedad tardía seleccionada cq0033 maduró a los 85 días promedio (Figura 6 y 7).

Una vez realizada la evaluación fenológica los datos deben ser trascritos a un archivo de Excel con el fin de poder realizar las evaluaciones estadísticas como análisis de varianza, DCA, entre otros. Existen diversos programas software libre que ofrecen una amplia gama de herramientas estadísticas, siendo el programa R el más recomendado por los investigadores.

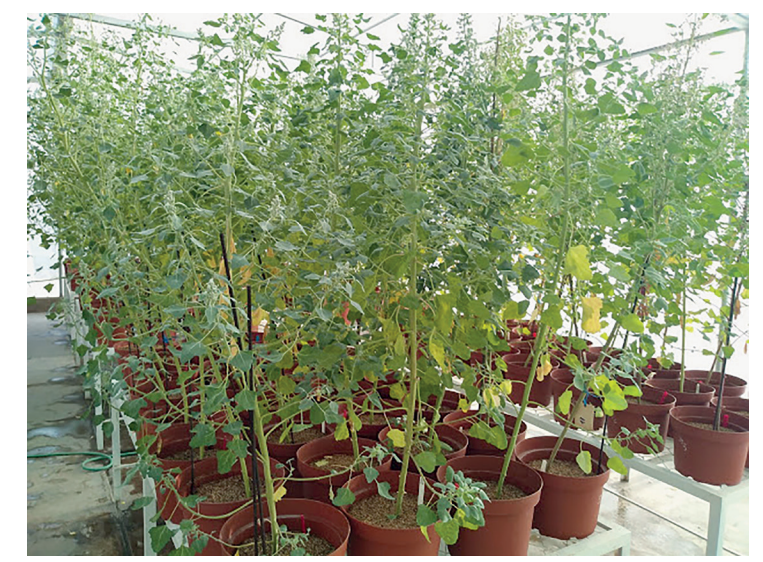

*Figura 5.* Muestras de quinua fisiológicamente maduras.

Con los datos de la evaluación de los 41 materiales, se obtuvo el promedio y la media del inicio de floración de las 6 repeticiones de cada muestra, la cantidad de repeticiones nos da mayor solidez estadística, comparando los días de inicio de floración de todos los tipos de quinua evaluadas.

Gracias a los datos proporcionados por el ensayo descrito, ahora se dispone de información acerca del comportamiento de cada material de quinua; se conoce cuáles son precoces y cuáles son tardías, a través de su día de inicio de floración y post-floración, información importante para los estudios genéticos (Tabla 3).

Los resultados del experimento determinaron que las variedades más precoces fueron la cq001 (Red head) con un promedio de 46.33 días y la cq0042 (Real boliviana roja) con un periodo de 43.67 días; mientras que las variedades que más demoraron en iniciar su floración fueron la cq003 (INIA 420) y la cq034 (Blanca de Junín) con un promedio de 74 días (Tabla 4).

![](_page_11_Picture_11.jpeg)

![](_page_12_Picture_459.jpeg)

÷

÷

![](_page_12_Picture_7.jpeg)

 $\frac{1}{\sqrt{2}}$ 

![](_page_12_Picture_460.jpeg)

Tabla 3. *Promedio de inicio de floración del material genético en estudio*

![](_page_12_Picture_5.jpeg)

*Figura 7.* Evaluación de las plantas de quinua: (A) cq016 variedad precoz, (B) cq037 variedad tardía, (C) evaluación y registro de todas las muestras de quinua.

![](_page_12_Picture_4.jpeg)

![](_page_13_Picture_20.jpeg)

![](_page_13_Picture_332.jpeg)

![](_page_13_Picture_333.jpeg)

Tabla 4. *Accesiones más precoces y más tardías de quinua*

### **4. Estudio de sequía en quinua**

La quinua posee una capacidad innata excepcional para hacer frente a la escasez de agua basada en su bajo requerimiento de agua intrínseco y la capacidad de reanudar rápidamente su nivel fotosintético anterior, así como su área foliar específica después de un período de sequía (Jensen et al., 2000; Jacobsen et al., 2009).

La tolerancia a la sequía de la quinua ha sido atribuida a su sistema radicular ramificado y profundo que penetra hasta 1.5 m en suelos arenosos (Álvarez-Flores, 2012) y la presencia de vesículas en las hojas que contienen oxalato de calcio, lo que podría reducir su transpiración (Jensen et al., 2000; Siener et al., 2006). Se ha demostrado que la alta eficiencia fotosintética instantánea (medido como la eficiencia fotoquímica o como la eficiencia del uso de la radiación), se mantiene en la quinua a pesar del déficit de agua. La planta también evita la sequía mediante la reducción de su superficie foliar por desprendimiento de hojas, cuenta con células de paredes pequeñas y gruesas que preservan la turgencia incluso después de severas pérdidas de agua, y la regulación de los estomas (Jensen et al., 2000). Además, la quinua puede escapar de la sequía mediante precocidad (genotipos tempranos), factor crucial en áreas donde el riesgo de sequía aumenta hacia el final de la temporada de crecimiento (sequía terminal), así como por el bajo potencial osmótico y su capacidad para mantener turgencia positiva incluso a bajo potencial hídrico foliar (Bhargava et al., 2006).

### 4.1 Metodología

Para el experimento de estrés hídrico, se trabajó inicialmente de la siguiente manera:

**•** Experimento en invernadero:

Se trabajó con 41 materiales de quinua, las cuales fueron sembradas en macetas de 22 cm de altura por 29 cm de diámetro; como sustrato se utilizó vermiculita (aproximadamente 280 g/maceta), la adición de vermiculita fue progresiva dependiendo de la necesidad de la planta.

**•** Diseño experimental:

Por cada material se sembraron 6 réplicas, resultando en un total de 246 macetas. En cada maceta se sembró 5 semillas de la misma variedad, posteriormente a los 27 dds (días después de la siembra), se seleccionó un solo material por planta como criterio de uniformidad en los materiales.

Se diseñó un Modelo Aditivo Lineal (MAL) que es común en experimentos en invernaderos, donde  $Y_i = \mu$  $+ Ti + Eii$ , donde  $\mu$  representa el efecto común a todas las observaciones, donde  $\mu$  representa el efecto común a todas las observaciones,  $Ti$  el efecto del tratamiento y  $Eij$  el efecto del error experimental.

#### 4.2 Sistema de riego

Al inicio del riego se adicionó agua de grifo aproximadamente 200 ml/maceta hasta la primera semana, luego se adicionó 100 ml de solución hidropónica cada 48 horas (Tabla 5), hasta el punto de saturación de campo (capacidad de retención de agua del suelo).

Las muestras que pasaron al estado de floración fueron sometidas a estrés hídrico.

También se evaluó el estado fisiológico de la planta y se evaluó el contenido de clorofila mediante el equipo MC-100 (Apogee instruments).

De las 6 macetas por material, se seleccionaron 3 de manera aleatoria para ser inducidas a sequía total en la etapa de floración, las otras 3 macetas/material fueron seleccionadas como control. Las condiciones de sequía fueron evaluadas por dos semanas (periodo 54 a 71 días), después se reanudó el riego continuo a capacidad de campo, dentro de este periodo se evaluó el contenido de clorofila, a través del equipo medidor de clorofila MC-100 (Figura 8).

l ÷

#### **Instituto Nacional de Innovación Agraria Manual de procedimientos para estudios de transcriptomas en quinua**

÷

![](_page_14_Picture_16.jpeg)

![](_page_14_Picture_12.jpeg)

![](_page_14_Picture_157.jpeg)

![](_page_14_Picture_5.jpeg)

El MC-100 Medidor de Concentración de Clorofila utiliza LEDs que emiten longitudes de onda específicas en las gamas de rojos e infrarrojos. El detector analiza la relación de las dos longitudes de onda para determinar el Índice de Concentración de Clorofila (CCI). Los datos son presentados en mol por m<sup>2</sup> de superficie de la hoja.

Tabla 5. *Dosis de Fertilización de quinua con solución hidropónica*

**Nota:** 

La transmisión de clorofila es característicamente alta en el rango del infrarrojo cercano y muy baja en la gama de los rojos, porque las plantas verdes absorben la radiación visible para la fotosíntesis y transmiten cerca al infrarrojo que no utilizan.

Los experimentos en el invernadero también tuvieron un control fitosanitario preventivo con el objetivo de que el material vegetal no sea afectado por alguna enfermedad, como el "mildiu" causada por el oomiceto *Peronospora farinosa*; para lo cual se aplica Ridomil® al 5 % o Aliette 80WG® al 22 %, estos productos son fungicidas por lo cual se debe tomar las precauciones necesarias al momento de su aplicación y utilizar los implementos adecuados de seguridad.

En el caso de aparición de insectos, fumigar con cipermetrina, insecticida del grupo de los piretroides, a una concentración del 20 %.

*Figura 8.* Medición del contenido de clorofila en hojas de quinua.

![](_page_15_Picture_253.jpeg)

![](_page_15_Figure_15.jpeg)

![](_page_15_Picture_10.jpeg)

 $\frac{\nabla}{\nabla}$ 

![](_page_15_Picture_6.jpeg)

*Figura 9.* Evaluación de las plantas de quinua sometidas a sequía.

Para el caso del estudio se elaboró la Tabla 6 donde se describen las evaluaciones por cada material y tratamiento, también se realizaron pruebas estadísticas con gráficas lineales.

**Nota:**

La aplicación se realiza por prevención o cuando haya evidencia de alguna plaga.

Para la evaluación de variedades tolerantes a sequía se debe comparar el CCI de los controles y de los materiales sometidos a sequía, en los periodos de prefloración, floración y post-floración, donde se repondrá el riego continuo (Figura 9).

![](_page_15_Picture_254.jpeg)

Tabla 6. *Accesiones tolerantes y susceptibles según su CCI*

![](_page_16_Picture_29.jpeg)

## **5. Estudio de transcriptoma mediante RNA-seq**

La transcriptómica estudia y compara transcriptomas, es decir, los conjuntos de ARN mensajeros o transcriptos presentes en una célula, tejido u organismo. Los transcriptomas son muy variables y muestran qué genes se están expresando en un momento dado.

La transcriptómica, así como la genómica se apoya de las herramientas bioinformáticas para poder identificar los genes expresados en un experimento determinado.

#### Consideraciones para el estudio de transcriptomas

Es muy importante para los estudios de transcriptomas en plantas tener definidos los tratamientos que se van a trabajar y el número de repeticiones por tratamiento. Cada tratamiento debe tener su respectivo control, esto para garantizar la robustez y fiabilidad de los resultados. Se recomienda incluir al menos dos réplicas biológicas, por cada tratamiento, aunque algunos estudios sugieren que la robustez estadística se alcanza con al menos seis réplicas biológicas (ENCODE, 2004).

#### 5.1 Aislamiento de ARN total

En los estudios de transcriptomas es muy importante saber con qué parte de la planta se debe trabajar; para el caso específico de identificación de genes relacionados a maduración temprana se debe trabajar con las hojas, en el caso de identificación de genes asociados a tolerancia a sequía se debe trabajar tanto con las hojas como con las raíces.

El Ácido Ribonucleico (ARN) es una molécula muy inestable, por lo que se debe trabajar en óptimas condiciones para que las moléculas de ARN no se degraden y evitar la pérdida de información genética; es por este motivo que en este manual se detallan las consideraciones necesarias para realizar un buen aislamiento y purificación de ARN, tales como:

- **•** Saber identificar el tiempo de colecta de las muestras según el tratamiento y el estudio que se está realizando.
- **•** Utilizar material esterilizado, de ser posible libre de RNasa.
- **•** Usar guantes de látex libres de polvo.
- **•** Usar mandil manga larga, tapaboca y gorra.
- **•** Trabajar con cajas de tecnopor con hielo.
- **•** La colecta para el caso de expresión de genes se debe realizar en el mismo lugar donde se ha realizado el experimento, invernadero (Figura 11).
- **•** Las muestras de tejidos de la planta colectadas deben ser congeladas en nitrógeno líquido y almacenadas en una ultracongeladora a -80 °C.
- **•** Según la tecnología de secuenciamiento que se vaya a trabajar, las empresas que ofrecen servicios de secuenciamiento indican la concentración y calidad del ARN requerida; por lo que es importante coordinar con las mismas, antes de realizar extracción la ARN de las muestras en estudio.

÷

La comparación de las muestras se realizó, a partir del día 28 hasta el día 84, por cada caso se tomaron las 6 repeticiones y se realizó un DCA (Diseño Completamente Aleatorizado), donde se estudiaron los efectos de la sequía a diferentes niveles o días.

Fórmula de prueba de hipótesis en DCA:

 $Ykn = U+Tk + \varepsilon kn$ 

- Ykn = variable de respuesta
- $=$  media global T
- $=$  efecto del tratamiento
- εkn = error aleatorio

Se trabajó cada caso de manera individual, por ejemplo; la muestra cq001 se comparó con el control desde el inicio de la floración hasta post-floración (Figura 10).

EVALUACIÓN DE REACCIÓN A SEQUIA SEGUN EL CONTENIDO DE CLOROFILA

![](_page_16_Figure_10.jpeg)

*Figura 10.* Comparación del CCI a partir del inicio de pre-floración, floración y post-floración en el experimento a sequía.

l ÷

![](_page_17_Picture_3.jpeg)

#### **Instituto Nacional de Innovación Agraria Manual de procedimientos para estudios de transcriptomas en quinua**

![](_page_17_Picture_12.jpeg)

*Figura 11.* Colecta de muestras. (A) Colecta realizada en el invernadero, (B) colecta de material realizada en laboratorio.

![](_page_17_Picture_4.jpeg)

A

### 5.2 Metodologías para el aislamiento del ARN

Tomando en cuenta el caso de las plantas, existen en el mercado varios kits comerciales que permiten aislar ARN de buena calidad, algunos kits se presentan en minicolumnas con membrana de sílice cuyo fundamento es la cromatografía de intercambio iónico, otros kits utilizan perlas magnéticas, y también encontramos kits que utilizan compuestos químicos como principio activo, tal como el fenol (un compuesto volátil tóxico), la hidroxiquinoleína (inhibidor de ARNasas), el tiocianato de guanidina y/o el tiocianato de amonio.

Es importante estandarizar adecuadamente el protocolo de extracción y probar varias metodologías ya que, para el caso de las plantas, cada especie puede contener diferentes metabolitos que dificultan la extracción de ARN.

La extracción de ARN total de quinua se realizó con el reactivo TRI reagent®, que utiliza como principio activo el fenol, al ser un reactivo tóxico se deben tomar las medidas de seguridad correspondientes y los residuos deben ser correctamente eliminados siguiendo los protocolos de bioseguridad del laboratorio (Figura 12).

![](_page_17_Picture_10.jpeg)

*Figura 12.* Reactivo TRI reagent®, empleado para la extracción de ARN Recuperado de https://www.genbiotech.net/

![](_page_18_Picture_25.jpeg)

#### 5.3 Protocolo de extracción de ARN a partir de plantas de quinua

Este procedimiento se estandarizó para obtener ARN total de óptima calidad, es decir grado de secuenciamiento, para ello se utilizó el reactivo TRI Reagent® y se siguió el protocolo del fabricante, con algunas modificaciones para su uso en el laboratorio multipropósito de la DDTA-INIA.

Los reactivos como cloroformo, etanol, isopropanol, agua DEPC deben de estar fríos, almacenados en la refrigeradora; los morteros a utilizar se deben limpiar bien con alcohol, secarlos y almacenarlos a 4 °C.

![](_page_18_Picture_4.jpeg)

Limpiar todos los materiales que se van a utilizar con alcohol de 70 %, autoclavar las puntas, frascos, microtubos, espátulas, material de vidrio, etc.

El ARN es una molécula inestable, por lo que se recomienda hacer todo el proceso de extracción en frío, utilizando de preferencia cajas de tecnopor con hielo para colocar las muestras.

Reactivos requeridos: cloroformo, isopropanol y etanol.

El protocolo incluye los siguientes pasos:

- 1. Homogenización: 1 ml de reactivo TRI + 50-100 mg de tejido.
- 2. Separación de fases: homogeneizar con 200  $\mu$ l de cloroformo.
- 3. Precipitación del ARN: fase acuosa + 500  $\mu$ l de isopropanol.
- 4. Lavado de ARN: 1 ml de etanol al 75 %.
- 5. Solubilización de ARN: puede ser con FORMAzol®, SDS al 0.5 % o agua libre de nucleasas.

#### Procedimiento inicial

**•** Cortar una hoja de la planta en estudio a partir del tercio superior (Figura 13). La hoja no debe presentar daños por enfermedades (a menos que esa sea la finalidad del estudio). En nuestro caso se utilizó tanto hojas frescas en buen estado (controles) como hojas en estrés hídrico (sequía); para el caso del estudio de floración temprana se tomaron hojas en buen estado en prefloración, floración y post-floración. *Figura 13.* Colecta de material vegetal de quinua para

![](_page_18_Picture_17.jpeg)

estudios de RNA-seq, caso sequía.

Las muestras rápidamente deben ser trituradas con nitrógeno líquido hasta obtener un polvo fino (Figura 14).

![](_page_18_Picture_21.jpeg)

*Figura 14.* Procesamiento de las muestras con nitrógeno líquido: (A) muestra en el motero con nitrógeno líquido, (B) resultado de la pulverización de las muestras.

![](_page_18_Picture_20.jpeg)

![](_page_19_Picture_25.jpeg)

![](_page_19_Picture_28.jpeg)

#### HOMOGENIZACIÓN

**•** Homogeneizar las muestras de tejido (polvo) con el reactivo TRI reagent (1 ml / 50 - 100 mg de tejido).

#### SEPARACIÓN DE LA FASE

- **•** Almacenar el homogeneizado durante 5 minutos a temperatura ambiente para permitir la disociación completa de los complejos de nucleoproteínas.
- Complementar el homogeneizado con 200 µl de cloroformo por 1 ml de reactivo TRI, tapar las muestras y agitar vigorosamente durante 15 segundos.
- **•** Almacenar la mezcla resultante a temperatura ambiente durante 2-15 minutos.
- **•** Centrifugar a 12,000 x *g* durante 15 minutos a 4 °C. Producto de la centrifugación y el reactivo TRI, la mezcla se separa en tres fases: orgánica o fenólica (color rojizo), interfase (blanquecina) y la fase acuosa superior (incolora). El ARN permanece exclusivamente en la fase acuosa, mientras que el ADN y las proteínas se encuentran en la interfase y la fase orgánica. El volumen de la fase acuosa es aproximadamente el 60 % del volumen de reactivo TRI utilizado para la homogeneización (Figura 15).
- **•** Es importante realizar la centrifugación en frío (4 10 °C) para separar las fases acuosa y orgánica.

![](_page_19_Picture_10.jpeg)

*Figura 15.* Separación de las fases orgánica (oscura), inorgánica e incolora, donde se encuentra el ARN.

### PRECIPITACIÓN DE ARN

- **•** Transferir la fase acuosa (incolora) a un nuevo tubo de 1.5 ml, guardar la interfase y la fase orgánica a 4 °C para el posterior aislamiento de ADN y proteínas, si lo desea, de lo contrario eliminar en un recipiente adecuado para el descarte de sustancias tóxicas.
- Precipitar el ARN de la fase acuosa añadiendo isopropanol. Utilizar 500 µl de isopropanol por cada mililitro de reactivo TRI utilizado en la homogeneización inicial. Almacenar las muestras a temperatura ambiente durante 5 - 10 minutos.
- **•** Centrifugar a 12,000 x *g* durante 8 minutos a 4 25 °C. El precipitado de ARN (a menudo invisible antes de la centrifugación), forma un gel o pellet blanco en el lado y/o fondo del tubo (Figura 16).

![](_page_19_Picture_16.jpeg)

isopropanol.

#### LAVADO DE ARN

- **•** Retirar el sobrenadante y lavar el sedimento de ARN con etanol de 75 %, 1 ml por cada militro de reactivo TRI utilizado (la muestra se agita con vórtex).
- **•** Centrifugar a 7,500 x g durante 5 minutos a 4 25 °C.

#### Homogenización

Si el pellet de ARN se acumula en el lado del tubo y tiene una tendencia a flotar, sedimente el pellet a 12,000 x *g*.

### SOLUBILIZACIÓN DE ARN

**•** Retirar el lavado con etanol y secar brevemente al aire el sedimento de ARN durante 3 a 5 minutos (Figura 17). Es importante no secar completamente el ARN, ya que esto disminuirá en gran medida su solubilidad. Disolver el ARN en FORMAzol, agua o SDS al 0.5 %, pasar la solución varias veces a través de una punta de pipeta e incubar durante 10 a 15 minutos a 55 - 60 °C; otra alternativa es diluir el ARN con agua DEPC.

![](_page_20_Picture_23.jpeg)

![](_page_20_Picture_3.jpeg)

*Figura 17.* Secado de las muestras a temperatura ambiente.

#### Precipitación con acetato de sodio a partir de muestras de ARN

A las muestras de ARN diluidas con agua DEPC en un volumen de 50  $\mu$ l, se les debe añadir 5  $\mu$ l de acetato de sodio al 3M pH 5.2 (preparado con agua DEPC), luego agregar 2.5 volúmenes de etanol absoluto e incubar en frío por 10 minutos.

El ARN destinado para secuenciar debe estar en el estado más puro posible, por lo que es recomendable adicionar un paso más al protocolo, el cual consiste en precipitar las muestras con acetato de sodio.

Seguidamente centrifugar a 12,000 x *g* por 10 min. Eliminar el sobrenadante y agregar 1 ml de etanol de 75 %.

Nuevamente centrifugar las muestras a 12,000 x *g* por 2 minutos, eliminar el sobrenadante e invertir los tubos para la eliminación de etanol.

Resuspender las muestras en 50  $\mu$ l de agua DEPC y proceder a las lecturas en el espectrofotómetro.

Finalmente, almacenar las muestras a -80 °C.

#### 5.4 Pruebas de calidad de ARN y cuantificación

Para poder determinar si el ARN aislado se encuentra en buen estado, con una concentración óptima y libre de impurezas, se deben realizar otros ensayos que se describen a continuación:

#### Electroforesis en gel de agarosa

Utilizado para poder visualizar el ARN u otro ácido nucleico deben ser teñidos con un tinte comercial y mediante el uso de campos eléctricos, las moléculas de ARN o ADN migran hacia el polo positivo, por la carga eléctrica que estas presentan. Seguidamente estas son visualizadas en un transiluminador con luz ultravioleta, que reacciona al tinte que se intercala con las moléculas de ADN.

#### Metodología

Se debe utilizar una cámara electroforética con sus respectivos peines y moldes, estos deben estar totalmente limpios, de preferencia se deben lavar con agua tratada con DEPC o remojar con DEPC por un día, favoreciendo la eliminación de las enzimas presentes en el ambiente. Luego se deben secar con papel toalla.

Agregar a la cámara de electroforesis aproximadamente 2 litros de tampón TBE 1X (TBE 10X diluido con agua DEPC) hasta el límite de la cámara.

El sistema utilizado para esta prueba es el modelo multiSUB Maxi, Horizontal Electrophoresis System, el cual viene con su cámara, molde para gel, peines y jebes (Figura 18), también se debe contar con una fuente de poder, en este caso utilizamos el modelo Cleaver CSs- 300V.

![](_page_20_Picture_20.jpeg)

*Figura 18.* Sistema de electroforesis más la fuente de poder. Recuperado de https://www.cleaverscientific.com/electrophoresis-products/multisub-choice/

Para preparar del gel utilizar un Erlenmeyer de 500 ml de capacidad, se debe pesar 2.5 g de agarosa y diluirla en 250 ml de tampón TBE 1X, disolver la mezcla en el microondas por 3 minutos aproximadamente, luego dejar enfriar un poco el frasco con la mezcla y vertir en el molde que viene con la cámara. Seguidamente, eliminar cualquier burbuja que haya quedado, reventandolas con una punta, luego colocar los peines en el molde y dejar reposar hasta que la mezcla gelatinice. Sacar cuidadosamente los peines y el jebe del molde para luego colocar el gel en la cámara de electroforesis, quedando listo para colocar las muestras (Figura 19).

![](_page_20_Picture_29.jpeg)

*Figura 19.* Molde para la preparación del gel de agarosa con sus peines para la formación de los pocillos.

![](_page_21_Picture_19.jpeg)

÷

÷

÷

#### Preparación de las muestras de ARN

Las muestras de ARN deben ser preparadas cuidadosamente con el fin de evitar cualquier tipo de daño, por lo que este paso se debe hacer en frío y en el menor tiempo posible.

Después de la extracción y dilución del ARN se toman 10  $\mu$ l de cada muestra para hacer las pruebas de calidad y cuantificación, se recomienda dejar el original conservado a -80 °C, porque el cambio de temperatura de las muestras cada vez que son retiradas de congelación causa su degradación.

![](_page_21_Picture_4.jpeg)

El buffer o tampón de carga a utilizar es el azul de bromofenol con el tinte comercial gel red (Biotum). Cargar 4 µl del buffer de carga y 2 µl de la muestra (ARN). Una vez cargadas, correr las muestras en la cámara de electroforesis a 20 V por 2 horas para evitar el sobrecalentamiento y degradación del ARN.

Pasado el tiempo asignado se procede a observar el gel en un fotodocumentador con luz ultravioleta (Figura 20).

![](_page_21_Picture_9.jpeg)

*Figura 20.* Fotodocumentador Major Science ® cuenta con un transiluminador y cámara digital, donde se puede visualizar la imagen de la muestra en el gel de agarosa.

La imagen obtenida en el fotodocumentador es digitalizada y analizada. El ARN corrido electroforéticamente en un gel de agarosa al 1 %, presenta un patrón de dos bandas que representan los ARN ribosomales 28S y 18S, debajo de estos se puede ver una banda tenue que sería el resto de los ARNs pequeños (Figura 21). Las bandas de 28S y 18S deben estar bien definidas, si se observa un barrido de las muestras se asume que el ARN está degradado, por lo que se debe realizar otra extracción (Figura 22).

![](_page_21_Figure_12.jpeg)

*Figura 21.* ARN de quinua del experimento a sequía, las muestras presentan las dos bandas características del ARN ribosomal (28S y 18S), el primer carril (M) es un patrón comercial, el cual es utilizado como marcador de peso molecular.

![](_page_21_Picture_14.jpeg)

*Figura 22.* ARN de quinua experimento floración temprana, donde la muestra 6F, muestra degradación, en este caso se repite la extracción de la muestra.

#### Pureza y cuantificación del ARN por espectrofotometría

Se realiza mediante la medida de absorbancias. La relación de absorbancia debe ser entre 260 nm y 280 nm y es utilizada para evaluar la pureza del ADN y el ARN, una proporción de ~ 1.8 es generalmente aceptada como "pura" para el ADN y una proporción de ~ 2.0 es generalmente aceptada como "pura" para el ARN.

Existe una medida secundaria de la pureza de los ácidos nucleicos, solicitada para casos de secuenciación, esta es la relación 260/230 nm, en el caso de ARN los valores deben oscilan entre 2.0-2.1 si los valores están por debajo de estos rangos pueden indicar la presencia de contaminantes que absorben a 230 nm (Figura 23).

![](_page_22_Picture_17.jpeg)

![](_page_22_Picture_2.jpeg)

*Figura 23.* Espectrofotómetro IMPLEN® Nanophotomether® utilizado para cuantificar la cantidad de ARN.

El equipo Bioanalyzer de Agilent, es recomendable para medir la calidad y cuantificar ácidos nucleicos para trabajos de secuenciamiento, consiste en un sistema de electroforesis que utiliza nanocapilares gracias a los cuales puede medir la integridad del ARN conocido como RIN (RNA Integrity Number).

El RIN es un algoritmo que sirve para medir la integridad del ARN, el cual es muy importante para los estudios de expresión de genes, generalmente trabaja con las secuencias 18S y 28S del ARNr (Figura 24). El valor estándar del RIN es >7, sin contaminación de ADN.

![](_page_22_Figure_6.jpeg)

Para el uso del equipo IMPLEN Nanophotomether<sup>®</sup>, encender el instrumento y dejar que realice una calibración inicial, luego limpiar suavemente la óptica del equipo con un paño humedecido (que no bote pelusa) con agua libre de nucleasas, seguidamente en la pantalla del instrumento escoger la opción RNA, indicandar que se va a trabajar con absorbancia de 260/230 y 260/280, realizar una calibración para la cual

los 5S ribosomal, mientras que los picos más grandes muestran el ARN 18S y 28S RNA ribosomal.

se añade 1 *u*l del agua con la que se realizaron las diluciones de las muestras, en este caso agua DEPC. Una vez que esté calibrado el equipo, realizar las lecturas de las muestras. Tan solo 1 µ de muestra es más que suficiente para realizar la lectura.

La cuantificación por fluorometría permite conocer las concentraciones de tanto ácidos nucleicos como de proteínas, con una alta precisión y sensibilidad. Se basa en la utilización de fluoróforos que se intercalan específicamente entre las moléculas de interés minimizando así los efectos de los contaminantes. El equipo más utilizado es el Qubit ya sea para trabajos de PCR en tiempo real o para secuenciación masiva (NGS).

#### Metodología

#### Preparación de muestras para secuenciamiento

Una vez que se haya analizado la calidad y cantidad de ARN, las muestras deben pasar por un procedimiento crucial para que no se degraden al enviarlo a la empresa donde se realizará el servicio de secuenciamiento. Las empresas que realizan dicho servicio están en Corea, Estados Unidos, Canadá, entre otros; por lo que las muestras podrían pasar por un periodo largo sin estar en congelamiento ( -80 °C), en este tiempo las muestras se van degradando. En estos casos es necesario tratar las muestras con algún reactivo que asegure la integridad del ARN. Actualmente se encuentran disponibles en el mercado kits que permiten proteger el ARN a temperatura ambiente por largos periodos, entre los más recomendado encontramos: Biometrica RNA Stable®, E.Z.N.A.® RNA y Transport GenTegra®

A continuación, se indica cómo realizar el tratamiento con el kit GenTegra catalog# GTR5025-S, el cual permite mantener las muestras a temperaturas mayores a 4 °C sin perder la integridad del ARN (Figura 25).

![](_page_22_Figure_15.jpeg)

÷

![](_page_23_Picture_21.jpeg)

Añadir 30 µl de la muestra de ARN a una concentración <20 µg/ µl y mezclar varias veces con la matriz del tubo.

#### Protocolo de GenTegra para almacenamiento de muestras de ARN

Para el transporte de la muestra por largos tiempos, se procede a trabajar con un equipo secador, en este caso se trabaja con el SpeedVac ® siguiendo el protocolo de GenTegra, indica quitar las tapas a los tubos que tienen las muestras y configurar el equipo para trabajar a una temperatura menor de 30 °C (de preferencia a temperatura ambiente). El tiempo depende del volumen de la muestra, para 20  $\mu$ l es un tiempo de 2 horas, para 50  $\mu$ l 4 horas, para muestras de 30  $\mu$ l dejar por 3 horas (Figura 26).

Luego incubar las muestras por 5 minutos a temperatura ambiente, mezclar por pipeteo aproximadamente 10 veces para solubilizar y mezclar con la matriz del GenTegra.

Luego de este tiempo colocar las tapas a cada tubo debidamente rotulados, y se encuentran listos para almacenar o enviar al extranjero para su secuenciamiento (Figura 27).

![](_page_23_Picture_7.jpeg)

*Figura 26.* Secado de las muestras de ARN de quinua a temperatura ambiente por tres horas en el equipo SpeedVac ®.

#### 5.5 Secuenciamiento RNA-seq

El conocimiento del transcriptoma y su regulación es fundamental para la interpretación articulada de los diversos constituyentes moleculares que integran la red de respuesta génica ante un determinado evento inductor, tal es el caso del estrés producido por la escasez hídrica en las plantas. La actual tecnología de secuenciación ha llevado al desarrollo del RNA-seq como herramienta transcriptómica que permite el secuenciamiento masivo de ADNc o ARN, y hace posible obtener perfiles de expresión génica de las respuestas de defensa, ofreciendo grandes posibilidades para profundizar en el entendimiento de los mecanismos que se activan durante las respuestas en las plantas e identificar los genes que están asociados a dicha respuesta.

A continuación, se describe las características utilizadas para el secuenciamiento:

- **•** El secuenciamiento se realiza a partir del ARN total de las muestras.
- **•** La construcción de la librería se realiza utilizando el kit TruSeq Strandedm RNApolyA.
- **•** La plataforma de secuenciamiento a utilizar es NGSIlumina Nova seq 6000 (la elección de la plataforma se basa en el criterio del especialista).
- **•** Tipo de flowcellS2 100PE.
- **•** Lectura: 2 × 100 bp N/A 266-333 Gb 667-833 Gb.
- **•** Rendimiento 40M (20PR).

En la Figura 28, se encuentra detallada la metodología para el secuenciamiento de RNA-seq.

![](_page_23_Picture_9.jpeg)

*Figura 27.* Muestras de ARN tapadas y rotuladas para su envío al extranjero.

÷.

![](_page_24_Picture_32.jpeg)

#### 5.6 Análisis bioinformático

La bioinformática es un campo interdisciplinario que involucra a la biología molecular, la genética, la informática, las matemáticas y la estadística, es decir; permite abordar desde un punto de vista computacional los problemas biológicos a gran escala y que tienen un uso intensivo de datos. Los problemas más comunes a modelar son procesos biológicos a nivel molecular y lograr hacer inferencias a partir de los datos recopilados, una solución bioinformática generalmente implica los siguientes pasos:

- 1. Recopilar estadísticas de datos biológicos.
- 2. Construir un modelo computacional.
- 3. Resolver un problema de modelado computacional.
- 4. Probar y evaluar un algoritmo computacional.

![](_page_24_Picture_10.jpeg)

Para poder desarrollar un análisis bioinformático es muy importante contar con un buen servidor, debido a la cantidad de información que se maneja, y tener una buena conectividad de internet.

También es importante trabajar con personal experto en Bioinformática, específicamente en análisis de transcriptoma.

El servidor debe tener el sistema operativo Linux (UBUNTU, SENTOS).

A continuación, se detallan los programas que se deben instalar en el servidor y que sirven para poder analizar las secuencias genéticas. Cabe indicar que existen una diversidad de programas y herramientas que sirven para el propósito de identificar genes, pero su uso va a depender del objetivo de la investigación, la capacidad computacional y la destreza del investigador.

Pasos para realizar análisis bioinformáticos:

1. Instalación de compiladores: un compilador es un tipo de traductor que transforma un programa entero de un lenguaje de programación a otro.

Lista de compiladores esenciales que se deben instalar:

- **•** C/C++: es un lenguaje de programación hibrido.
- **•** Perl/BioPerl: es un programa de código abierto diseñado por informáticos y biólogos.
- **•** Python/BioPython: es una serie de aplicaciones pensadas para cuantificar y hacer cálculos con datos biológicos.
- **•** R: programa con enfoque en análisis estadístico.
- **•** Bioconductor: es un proyecto de código abierto para el análisis de datos genómicos.

Librerías especializadas avanzadas para la ejecución de los programas:

- **•** Boost C library.
- **•** Libxml2.
- **•** Libcurl.
- **•** Libocam.

![](_page_24_Picture_28.jpeg)

l ÷

![](_page_24_Picture_29.jpeg)

![](_page_24_Figure_2.jpeg)

*Figura 28.* Esquema de trabajo para RNA-seq.

![](_page_25_Figure_13.jpeg)

÷

l ÷

- **•** EdgeR.
- **•** ComplexHeatmaps.
- **•** Glimma.
- 2. Instalación de programas básicos para el análisis de secuencias de RNA-seq:
	- **•** FastQC: tiene como función determinar la calidad de las secuencias.
	- **•** Trimmomatic: herramientas que sirven para cortar adaptadores, emparejar las secuencias en sentido y antisentido.
	- **•** Samtools: es un conjunto de utilidades para interactuar y procesar secuencias cortas de lectura de ADN en los formatos SAM y BAM. Estos archivos se generan como salida por alineadores de lectura corta como BWA.
	- **•** Subread/FeatureCounts: es un programa desarrollado para contar lecturas de características genómicas como genes, exones, promotores, etc.

En la Figura 29, se encuentra detallada la forma que debe realizarse el análisis bioinformático.

![](_page_25_Figure_10.jpeg)

![](_page_25_Picture_137.jpeg)

![](_page_25_Picture_15.jpeg)

![](_page_25_Picture_138.jpeg)

![](_page_25_Picture_139.jpeg)

÷ ÷

*Figura 29.* Flujo de trabajo de análisis bioinformático.

![](_page_26_Figure_21.jpeg)

÷

÷

![](_page_26_Picture_17.jpeg)

l ÷

#### Control de calidad

Para poder visualizar la calidad de las secuencias se utiliza el programa FastQC, donde cada base está asociada a un valor de calidad de secuenciamiento llamado Phred score, relacionado logarítmicamente con la probabilidad de que una base sea errónea; con este programa también podemos filtrar secuencias con longitudes menores a 500 pb y con una calidad menor de 25 en más del 50 % de sus bases (Figura 30).

#### Comando utilizado: \$ fastq\_quality\_filter –q 25 –p 50 –i

Una vez que se ha aplicado el comando, se puede visualizar colocando el archivo con el siguiente comando en la terminal de Linux:

#### \$firefox <nombre del archivo.thml>

Debería abrir el navegador y presentar el archivo en una página web. Si no ocurre esto, otra opción es copiar el archivo del servidor a su computadora local, para realizar esta operación es necesario bajar el programa WinSCP versión 5.15 el cual permitirá copiar archivos del servidor a la computadora y así poder abrir el archivo de calidad en formato html.

La página muestra el control de calidad indicando el reporte estadístico, donde se observa el nombre del archivo, tipo de archivo, tipo de secuenciamiento y el total de secuencias analizadas. A continuación, se presentan las gráficas de los reportes obtenidos de los análisis de quinua como modelo de reporte.

En el reporte para una muestra de 19 528 151 lecturas se reportan las secuencias con mala calidad, en nuestro caso fue 0 (Figura 31 y 32), longitud de las secuencias 75. 101 pb, porcentaje de guanina y citosina 51 % (Figura 33). También en el caso de la gráfica se muestra que las secuencias son de muy buena calidad ya que están por encima del valor 30, esto quiere decir que la probabilidad de un error en una base es de 1 cada 10 mil secuencias (Figura 34).

## Per base N content

![](_page_26_Figure_12.jpeg)

![](_page_26_Picture_140.jpeg)

*Figura 30.* Programas ejecutables instalados para el análisis bioinformático (terminal de Linux).

*Figura 31.* El porcentaje de bases no reconocidas, para las muestras de quinua es 0, es decir no hubo problema en la identificación de las bases que conforman las secuencias.

#### Adapter Content

![](_page_26_Figure_15.jpeg)

*Figura 32.* Contenido de adaptadores, en este caso no se aprecia ningún adaptador lo que significa que las secuencias están limpias.

![](_page_27_Figure_2.jpeg)

![](_page_27_Picture_22.jpeg)

![](_page_27_Picture_155.jpeg)

*Figura 33.* Contenido de GC por secuencia, con esta gráfica se puede apreciar si hay contaminación con otro organismo, la línea azul es el contenido teórico y la línea roja es el experimental (muestras en estudio), si existiera contaminación se apreciarían la formación de dos picos separados, en el caso de la gráfica los picos se superponen, indicando secuencias limpias.

#### Basic Statistics

![](_page_27_Picture_156.jpeg)

### Per base sequence quality

![](_page_27_Figure_7.jpeg)

*Figura 34.* Reporte del análisis de la calidad de las secuencias del RNA-seq de una muestra de quinua.

Existen varios programas disponibles para realizar el control de la calidad y limpieza de los adaptadores, pero unos de los más usados y recomendados es el FastQC.

Es importante realizar un análisis comparativo y contar con el genoma de la especie en estudio.

java -jar trimmomatic-0.30.jar PE s 1 1 sequence.txt.gz s 1 2 sequence.txt.gz lane1 forward paired.fq.gz lane1 forward unpaired.fq.gz lane1 reverse paired.fq.gz lane1 reverse unpaired.fq.gz ILLUMINACLIP:TruSeq

Para este estudio se descarga el genoma de *Chenopodium quinoa,* disponible en el NCBI (National Center for Biotechnology Information). Se escoge el genoma más completo, en este caso el sistema nos presentó 3 genomas (Figura 35), se selecciona el primer genoma, se copia el enlace para descargar el genoma, luego en la terminal de Linux se pega el enlace y se procede a descargar el genoma con el comando wget + el enlace copiado (Figura 36).

![](_page_27_Picture_157.jpeg)

Figura 35. Página web de NCBI con los 3 genomas de quinua re

![](_page_27_Picture_158.jpeg)

[fserna@SRV-ALFRESCO INIA001]\$

#### Limpieza de las Secuencias

Se utilizó el programa Timmomatic v0.32, para ejecutarlo se tiene que trabajar con Java; este programa analiza la secuencia 1 (secuencia sentido y la secuencia antisentido), elimina las regiones de baja calidad para ambas secuencias, elimina adaptadores y después de esto, si queda una secuencia con una longitud por debajo de 47 pb (uno le da el valor-threshold) la elimina.

A continuación, se coloca el comando a utilizar, el mismo que debe ser remplazado por el nombre del archivo; por ejemplo:

En el caso de Paired End:

*Figura 36.* Programas ejecutables instalados para el análisis bioinformático (terminal de Linux).

![](_page_28_Figure_26.jpeg)

![](_page_28_Picture_23.jpeg)

l 4

**Nota:**

#### En la página web de Timmomatic: http://www.usadellab.org/cms/uploads/ supplementary/Trimmomatic/TrimmomaticManual\_V0.32.pdf, están los comandos y los valores de cada orden para limpiar y emparejar nuestras secuencias.

#### Alineadores Star

Cuando se quiere alinear un genoma de referencia a partir de RNA-seq se utiliza el programa STAR, para acceder al manual del programa se debe ir a la dirección: https://github.com/alexdobin/STAR/blob/master/ doc/STARmanual.pdf.

El primer paso es indexar, es decir generar un índice a partir de la secuencia fasta.

Comandos para alinear:

--runThreadN NumberOfThreads --runMode genomeGenerate --genomeDir /path/to/genomeDir --genomeFastaFiles /path/to/genome/fasta1 /path/to/genome/fasta2 ... --sjdbGTFfile /path /to/ annotations. gtf

GTF (formato de anotación), ubica los genes en tu genoma de referencia, te indica que tan confiable es la anotación.

Dentro de los archivos que resultan del alineamiento, debe aparecer uno con la extensión. SAM, este formato con los datos de alineamiento puede ser convertido a otro formato más comprimido sin necesidad de perder información, este formato es el BAM, la otra ventaja es que te permite seguir navegando en la secuencia.

Para convertir el formato SAM a BAM, utilizamos el comando **samtools view** y aparecerán diferentes parámetros para poder aplicarlo.

**• feature Counts:** es un programa desarrollado para contar las lecturas de un genoma como genes, promotores y exones. Con el conteo de genes se procede a realizar la normalización, moldeamiento y la expresión diferencial, estos serán reportados y presentados en Excel según el programa con que se trabaje.

*Tabla 7.* Expresión diferencial de los genes de quinua.

![](_page_28_Picture_208.jpeg)

![](_page_28_Picture_209.jpeg)

#### *Tabla 8.* Nombres de los genes encontrados.

Los datos finales se pueden presentar en diferentes formas como panel, cuadros, etc.. Los gráficos solo son referenciales según el criterio del investigador (Tabla 7 y 8).

El vulcano plot grafica los resultados del RNA-seq, donde se pueden seleccionar o etiquetar todos los genes significativos o solo los principales. Los genes principales son aquellos que pasan los umbrales de FDR y log FC y que tienen los valores de P más pequeños (Figura 37).

Los gráficos del resultado del RNA-seq se trabajan usando el programa R.

El conocimiento generado por el RNA-seq contribuirá de manera sustancial dentro de los programas de fitomejoramiento, ya que será posible la identificación de nuevos genes para su uso como estrategia para enfrentar los efectos del cambio climático.

Las tecnologías de secuenciamiento avanzarán, a la vez que las herramientas bioinformáticas se volverán cada vez más poderosas, mejorarán sus rendimientos y como resultado se podrán obtener lecturas más largas en un menor tiempo, y por supuesto a bajo costo.

![](_page_28_Figure_21.jpeg)

*Figura 37.* Resultados del RNA-seq de la muestra cq037 en vulcano plot.

÷ ÷

 $\sim$   $\sim$ 

**56**

l٠

## **Referencias**

Álvarez-Flores. (2012). R*espuestas morfológicas y arquitectónicas del sistema radicular al déficit híbrico en Chenopodium cultivado y andino silvestre* (tesis de doctorado). Universidad de Montpellier 2, Montpellier, Francia.

Amasino R. (2010). Seasonal and developmental timing of flowering. *The Plant Journal, 61*(6) 1001-1013

- Bhargava, A., Shukla, S., y Ohri, D. (2006). *Chenopodium quinoa*—An Indian perspective. *Industrial Crops and Products, 23*(1), 73–87.
- Bolger, A. M., Lohse, M., y Usadel, B. (2014). Trimmomatic: a flexible trimmer for Illumina sequence data.*Bioinformatics,30*(15), 2114–2120.
- Corbesier, L., Vincent, C., Jang, S., Fornara, F., Fan, Q., Searle, I. Giakountis, A., Farrona, S., Gissot, L., Turnbull, C., Coupland G. (2007). FT Protein Movement Contributes to Long-Distance Signaling in Floral Induction of *Arabidopsis*. *Science, 316*(5827),1030–1033.

ENCODE Project Consortium (2004). The ENCODE (ENCyclopedia Of DNA Elements) *Project. Science, 306*(5696), 636–640.

- Jacobsen, S. E., Liu, F. y Jensen, C. R. (2009). Does root sourced ABA play a role for regulation of stomata under drought in quinoa (*Chenopodium quinoa* Willd.). *Scientia Horticulturae, 122*(2), 281–287.
- Jensen, C., Jacobsen, S., Andersen, M., Núñez, N., Andersen, S., Rasmussen, L., y Mogensen, V. (2000). Leaf gas exchange and water relation characteristics of field quinoa (*Chenopodium quinoa* Willd.) during soil drying. *European Journal of Agronomy, 13*(1), 11–25.
- Michaels, S. D., Himelblau, E., Kim, S. Y., Schomburg, F. M., y Amasino, R. M. (2005). Integration of Flowering Signals in Winter-Annual *Arabidopsis*. *Plant Physiology, 137*(1), 149–156.
- Mujica A., Gomel, Z., Gomel, Z., Chambi, W., Cutipa, S., Tito F., Ruiz, E. y Eddy, R. (2014). *Fenología campesina de la quinua*,<br>Recuperado de: https://es.scribd.com/document/164380509/Fenologia-Campesina-de-La-Quinua
- Siener R., Hönow R., Seidler A., Voss S. y Hesse A. (2006): Oxalatecontents of species of Polygonaceae, Amaranthaceae and Chenopodiaceae families. *FoodChemistry, 98*: 220–224.
- Soto, S., Carolina, J. y López, C. (2012). RNA-seq: herramienta transcriptómica útil para el estudio de interacciones plantapatógeno. *Fitosanidad, 16*(2), 1562-3009.

![](_page_29_Picture_15.jpeg)

![](_page_30_Picture_0.jpeg)

Instituto Nacional de Innovación Agraria

![](_page_31_Picture_0.jpeg)

Av. La Molina 1981, La Molina (51 1) 240-2100 / 240-2350 www.inia.gob.pe

![](_page_31_Picture_2.jpeg)

![](_page_31_Picture_3.jpeg)